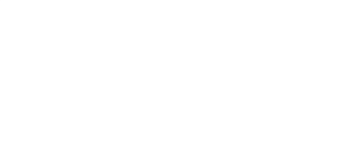

# **15 - Temperature and Humidity Sensor with 7 Segment Display**

Use our Programming 101 kit to display the temperature and humidity on a 7 segment display.

Written By: Pete Prodoehl

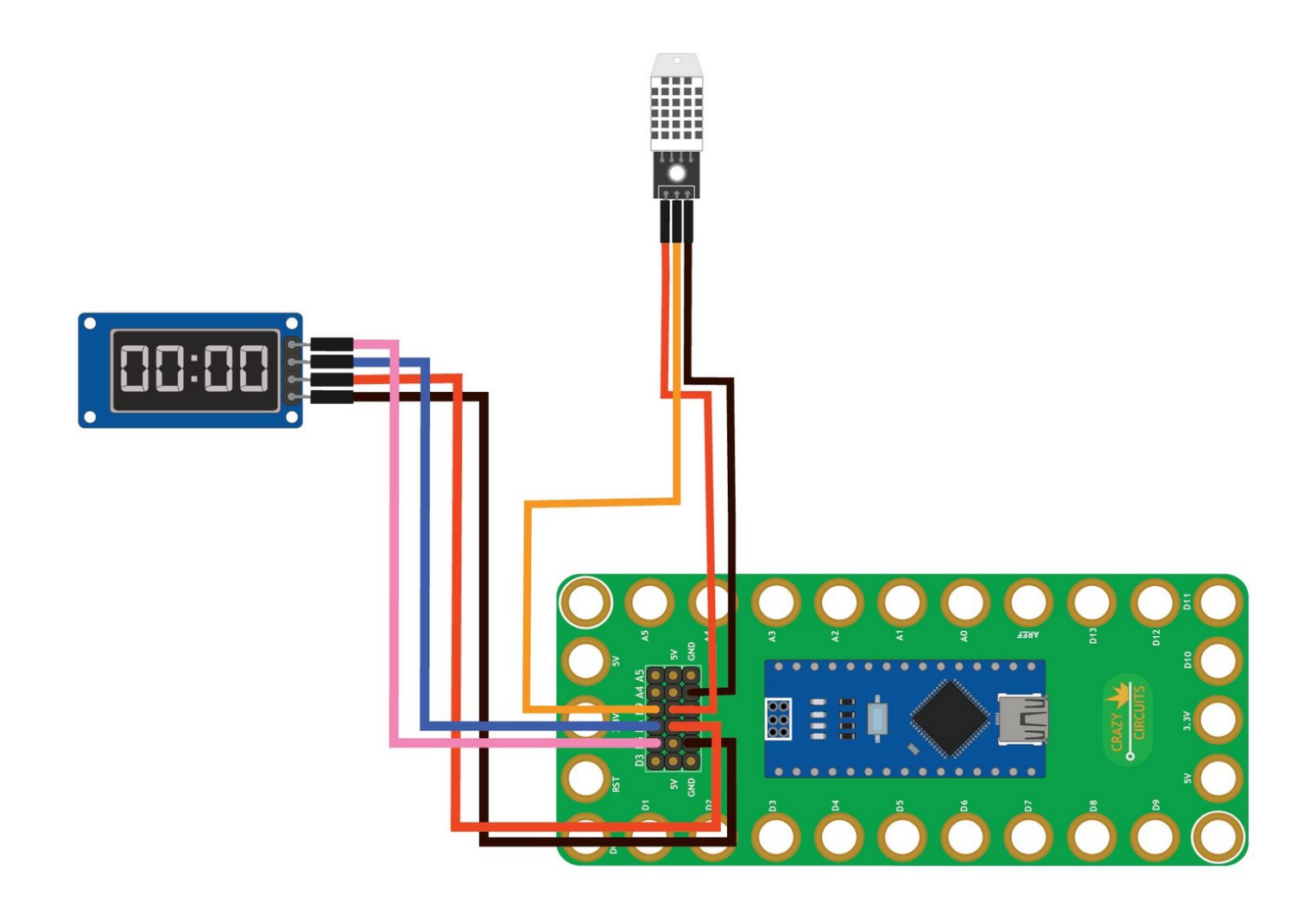

## **INTRODUCTION**

Use our Robotics Board to display the temperature and humidity on a 7 segment display.

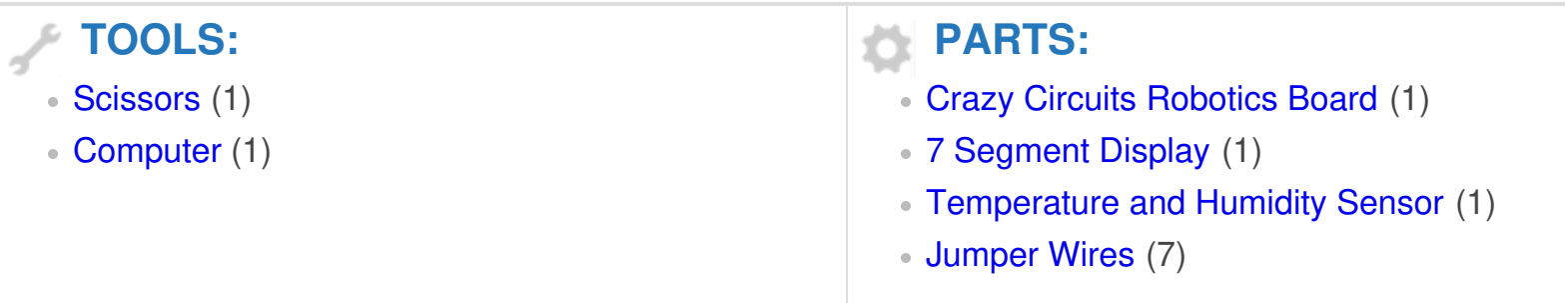

#### **Step 1 — Build the Circuit**

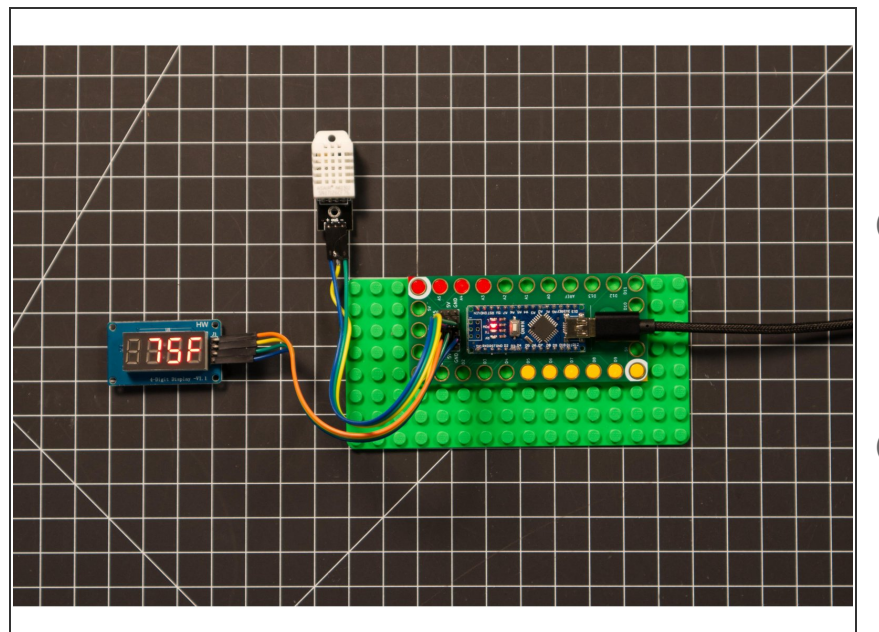

- Build the circuit as shown in the diagram using the components specified.  $\bullet$
- You can use any color jumper wires for the 7 segment display, just make sure they are plugged into the right place.
- You can use any color jumper wires for the temperature and humidity sensor, just make sure they are plugged into the right place.

### **Step 2 — Install TM1637 library**

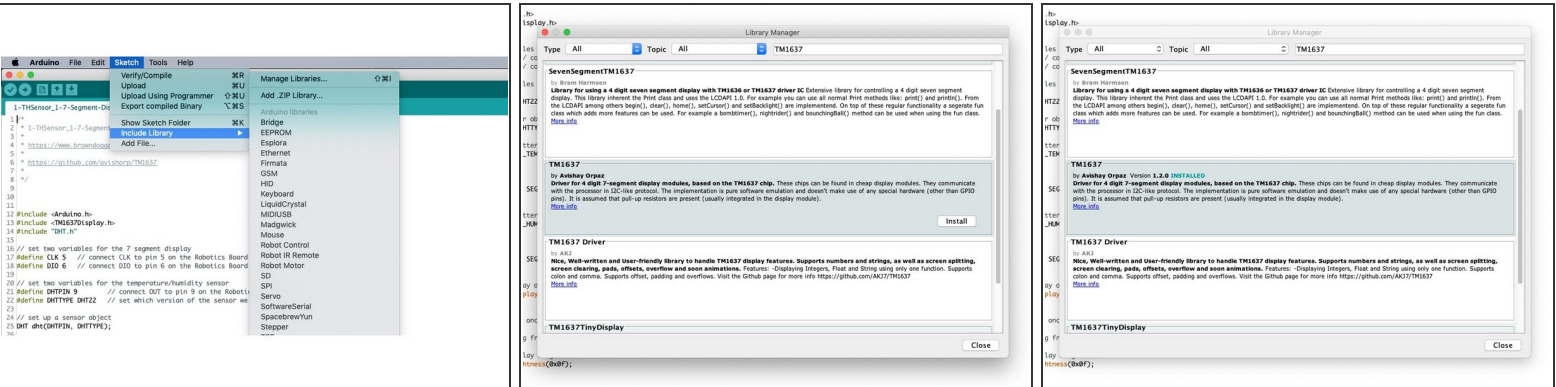

- Install and launch the Arduino software.
- Click on the **Sketch** menu, select **Include Library**, and then **Manage Libraries...**
- On the top right side type **TM1637** and it will show the results in the bottom of the window. We want the **TM1637** by **Avishay Orpaz**. Click the **Install** button.  $\bullet$
- The library will be downloaded and **installed**, and then show the word Installed along with the version number.  $\bullet$
- If you are done installing libraries click the **Close** button in the lower right corner.
- (These instructions can also be found in the PDF file **Installing-TM1637-Library.pdf**)

### **Step 3 — Install DHT library**

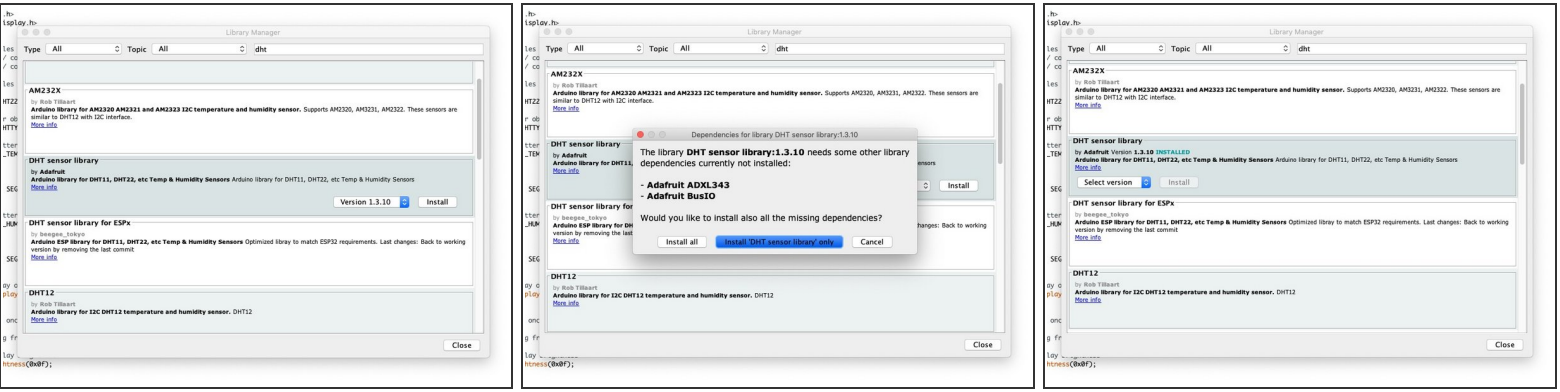

On the top right side type **DHT** and it will show the results in the bottom of the window. We want the **DHT sensor library** by **Adafruit**. Click the **Install** button.

You can choose **Install 'DHT sensor library' only** as we will not need the other library files.

- The library will be downloaded and **installed**, and then show the word Installed along with the version number.  $\bullet$
- If you are done installing libraries click the **Close** button in the lower right corner.
- (These instructions can also be found in the PDF file **Installing-DHT-Arduino-Library.pdf**)

### **Step 4 — Upload the Code**

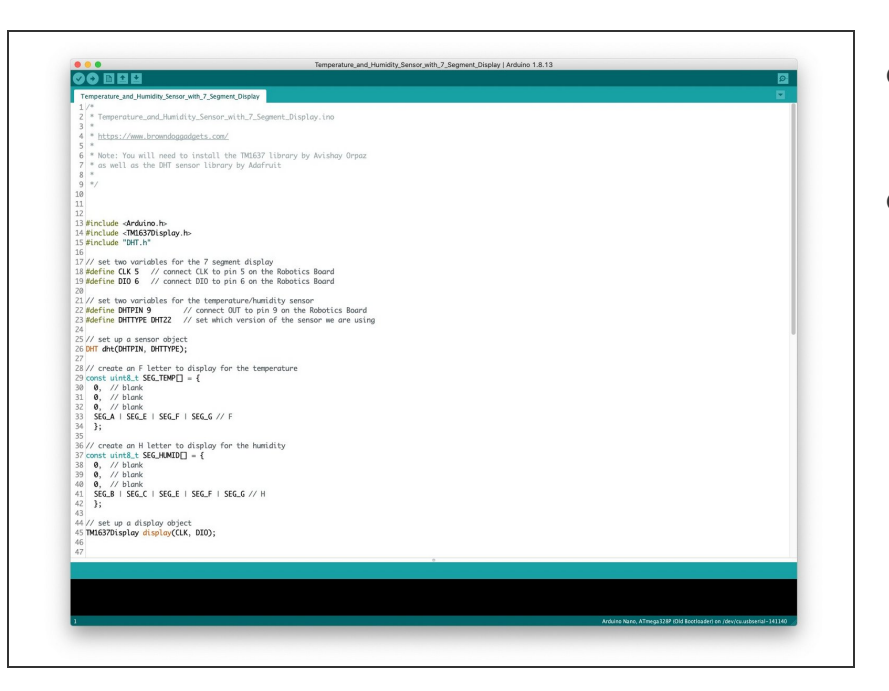

- Upload the Arduino sketch to the Robotics Board.  $\bullet$
- **■** You can find the code here: [https://github.com/BrownDogGadgets](https://github.com/BrownDogGadgets/Programming101Curriculum/tree/main/Project%20Based%20Curriculum/15%20-%20Temperature%20and%20Humidity%20Sensor%20with%207%20Segment%20Display/Temperature_and_Humidity_Sensor_with_7_Segment_Display/Temperature_and_Humidity_Sensor_with_7_Segment_Display.ino) /Progr...